# The Good, The Bad, and the Ugly: Developing A Social Media Platform

John Sauter, Ph.D.

Assistant Dean for Academic Affairs
Niagara University

Melanie Warren

Academic Adviser Niagara County Community College

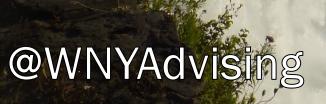

# Social Media Revolution

Source: Erik Qualman - Socialnomics 2014

https://www.youtube.com/watch?v=zxpa4dNVd3c

# The Good, the Bad, & the Ugly

### Good

- Reach of Social Media
- Building & Sustaining Relationships
- Current Trends / Professional Development

### Bad

- Blending Public & Private
- Not a Silver Bullet

# Ugly

- Inappropriate Posts, Unintended Consequences
- Flame Wars, Personal Attacks, Trolls

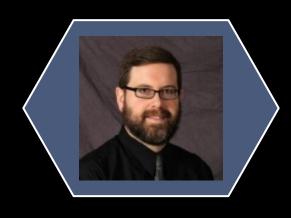

# About John

@JohnPSauter

# Managing:

- Personal
- NU Arts & Sciences
- WNY Advising
- Read A Classic Challenge

# <u>Using:</u>

- Facebook
- Twitter
- LinkedIn
- Goodreads
- Instagram
- Pinterest
- Google+ (rarely)

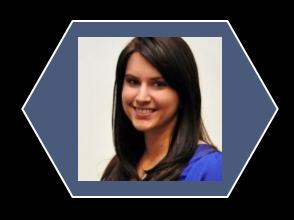

# About Melanie

@SApro\_Melly

# **Managing:**

- Personal
- UB Dazzlers
   Dance Team

# <u>Using:</u>

- Facebook
- Twitter
- LinkedIn
- Instagram
- Pinterest

# About You

# What accounts do you manage...

- Personal Profile?
- Professional Profile?
- Departmental?
- Professional Organization?
- Something else? Blogs, etc...

# Which Social Networks?

 Facebook, Twitter, LinkedIn, Instagram, Pinterest, YouTube, Snapchat, Tumblr, or a Blog?

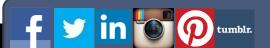

### Select Your Social Media Platforms

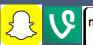

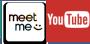

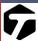

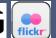

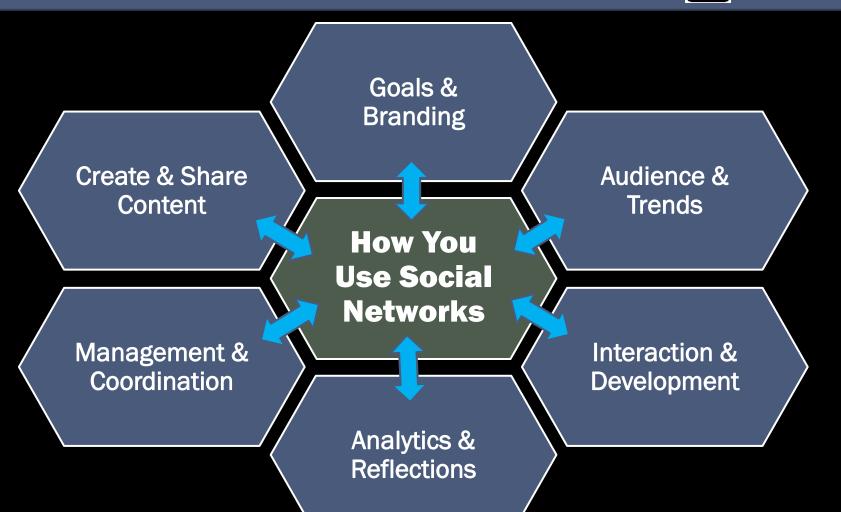

# Which Social Network?

### **Consider Functions**

- Personal / Professional
- Networking / Content
- Options for Interaction

### Consider Usage / Audience

- Common Social Networks
- Global Reach
- Alternatives
  - Texting Systems (textem.net)
  - Video Conferencing (Skype, Google Hangouts)
  - Screen Sharing

#### CHART 1: Global Penetration Of Social Platforms - Account Ownership And Active Usage

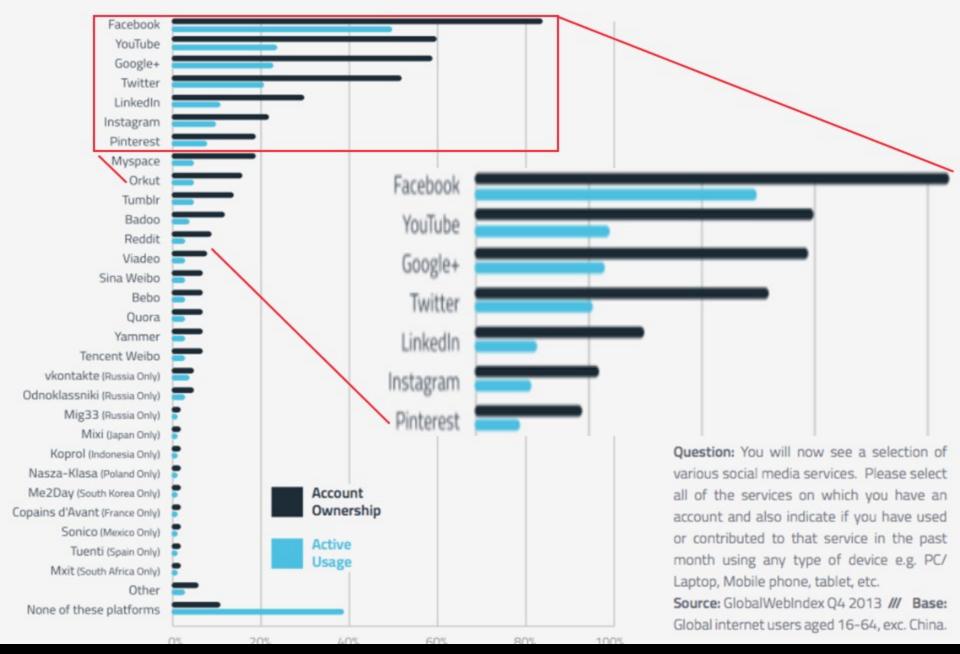

THE CONVERSATION PRISM

Brought to you by Brian Solis & JESS3

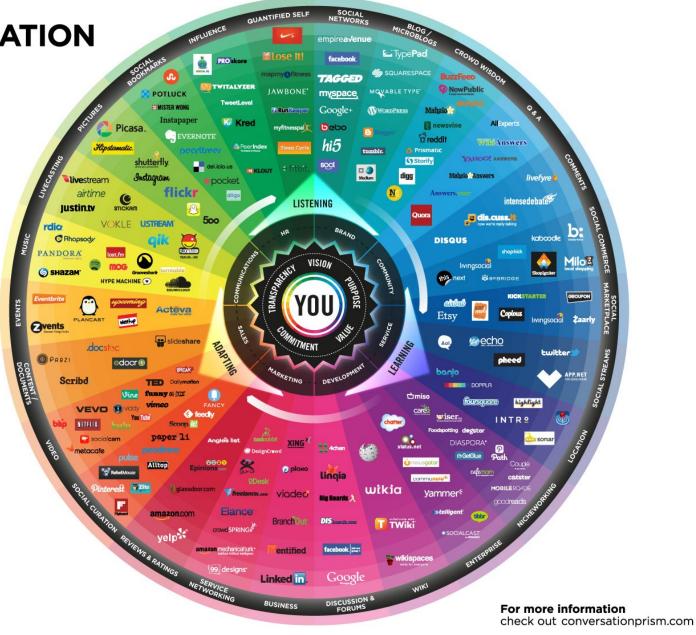

# Facebook

### Basics:

- Like, Comment, Friend, Tag, Share, Follow, Links
- Page, Profile, Groups (Private, Public), Events

### Benefits:

Flexible Topics, Community, Connections,
 Photo Albums, Networks & Groups

## Disadvantages:

Difficult to Collect Likes / Followers, Privacy,
 \$ for Promotion/Boosts, Oversharing

# Twitter

### **Basics:**

- 140 Characters, Follow, retweet, Tag
- @Usernames, #hashtags

### Benefits:

 Direct Connections, Trends, Best Practices, Articles, Professional Development, Conference Back Channels, Ok to Follow

### Disadvantages:

Using too many hashtags, Speed, Oversharing

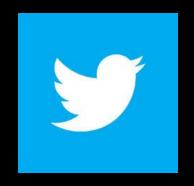

# Twitter Lingo:

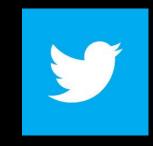

- @ : Creates a link to another account
- # (hashtag): organizes tweets, creates a page that categories tweets that include this hashtag
- RT (Retweet): copy someone else's original tweet
   Best way to spread a message
- Reply: Starts with @username for more direct conversation
- Favorite: Bookmarks tweet
- Example Tweets for Higher Ed...
  - Can anyone share some strategies for social media and #highered?
     #sachat #advtech #sapro
  - Hey @WNYAdvising can anyone share some #advtech strategies for #socialmedia and #edtech?

# LinkedIn

# in

### **Basics**:

- Professional Profile, Job Info, Organizations
- Recommendations & Skills, Likes, Comments

## Benefits:

Professional Networking, Jobs

# Disadvantages:

Limited Group Interaction

# Instagram

### **Basics**:

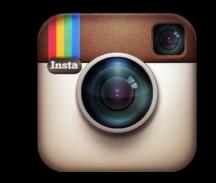

- Share Photos, Like, Comment, Tag
- Share on Facebook, Twitter, Tumblr, Flickr

## **Benefits:**

Content, Quick shares, Photos

# Disadvantages:

Few details, Limited Searching

# Pinterest

### Basics:

- Pin, Share, Collect Resources on Boards
- Pin it Apps & Extensions

## Benefits:

Trends & Best Practices, Infographics

# Disadvantages:

Dead Links, Blind/Insecure Links, Can't pin all sites

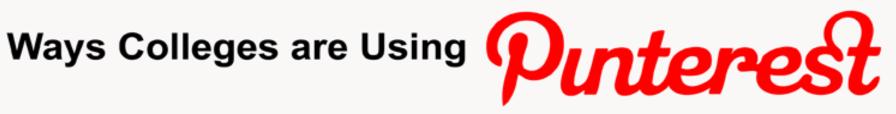

#### Celebrate Mascots:

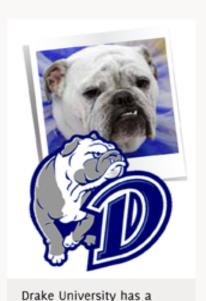

board devoted to bulldogs,

the school's mascot.

#### **Highlight Uniqueness:**

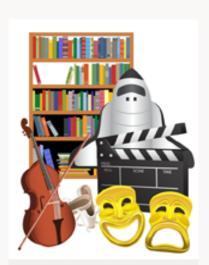

Schools like Yale and Bennington College have boards that focus on what makes them special.

#### Share Tips:

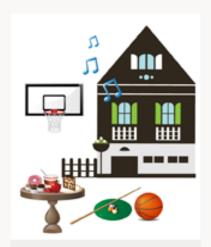

Some colleges' boards suggest fun things to do around campus or where students can find cheap eats.

#### Feature Alumni:

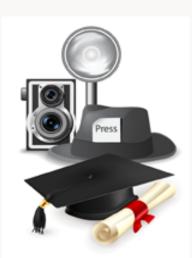

The University of Maryland highlights notable alumni and their accomplishments.

Sources: pinterest.com/drakeuniversity | pinterest.com/yaleuniversity | pinterest.com/atbennington | pinterest.com/multnomahu | pinterest.com/stocktoncollege | pinterest.com/umdwrestling

# YouTube

### Basics:

- Post videos, View Videos
- Channels, Playlists, Likes

### Benefits:

Visual tutorials, Screen Captures, Topical
 Videos, Marketing, Embedded Video

# Disadvantages:

Oversharing, Privacy

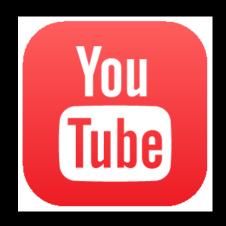

# Websites

# **Support & Coordinate Social Media**

# **Example: WNY Advising**

- Designed to be Interactive
- Mobile Friendly
- Blogs, Contributors, Polls
- Conferences
- Professional Development
- Resources
- Social Networks:
  - Facebook, Twitter, LinkedIn, Pinterest

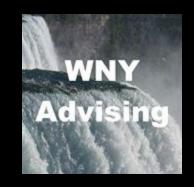

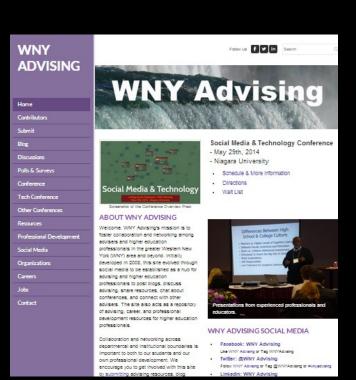

# Goals & Branding

### What are your Goals?

- Personal: Social, Development
- Professional: Interaction, Marketing
- What is your timeline?

### **Branding**

- Personal vs. Professional
- What is in a Name / Picture? BN LinkedIn
- Simple, Short, Consistent, Reserve It

### **Developing your Brand**

- Active Engagement
- Integration (Signature, Business Cards, Website, Contests)
- How does it contribute to the learning outcomes of your office, department, etc.

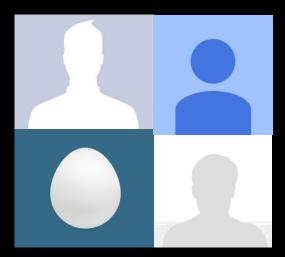

# Setting Up a Page

### Consider Your Audience

What do they use?

### What Do You Need?

- Carefully choose your name
- Basic profile information
- Ideas for continuous content
- Who do you need approval from?

# Who Can Help?

- Engaging examples
- Involved users
- Content creators

# Developing a Site

# Posting:

- Use Common Sense
- Big Events!
- Timeliness, Scheduling

# **Attracting Followers**

- Challenging at best
- Active engagement
- Push to Social Media

# Be Willing To Make Mistakes

- Review the available analytics
- What works / doesn't work

| Post Reach The number of people your post was served to. |                                       |  |  |  |  |
|----------------------------------------------------------|---------------------------------------|--|--|--|--|
| 5K                                                       | Organic Paid                          |  |  |  |  |
| 5K                                                       | 2                                     |  |  |  |  |
| 4K                                                       |                                       |  |  |  |  |
| 3К                                                       | Organic<br>4,416                      |  |  |  |  |
| 2K —                                                     | May 11, 2014  Click or drag to select |  |  |  |  |
| 1K                                                       |                                       |  |  |  |  |
| 0 08 09 10 1                                             | 1 12 13 14 15 16 17 18 19             |  |  |  |  |
| MAY                                                      |                                       |  |  |  |  |

| 7,808 People Reached                |             |              |  |  |  |
|-------------------------------------|-------------|--------------|--|--|--|
| <b>589</b> Likes, Comments & Shares |             |              |  |  |  |
| 504                                 | 7           | 497          |  |  |  |
| Likes                               | On Post     | On Shares    |  |  |  |
| 49                                  | 0           | 49           |  |  |  |
| Comments                            | On Post     | On Shares    |  |  |  |
| 36                                  | 0           | 36           |  |  |  |
| Shares                              | On Post     | On Shares    |  |  |  |
| <b>19,743</b> Post Clicks           |             |              |  |  |  |
| 19,227                              | 0           | 516          |  |  |  |
| Photo Views                         | Link Clicks | Other Clicks |  |  |  |

| Reach | Engagement   |  |
|-------|--------------|--|
| 9.3K  | 21.1K<br>596 |  |

# Interacting on Social Media

Depends on Platform

Be Genuine

Info vs. Media

Video, Photos, Infographics

Direct vs. Indirect

Public vs. Private

- Privacy Settings
- Avoid Confrontations
- Don't be Big Brother

**Cross-Posting** 

Personal / Professional

- Family
- Friends
- Students
- Alumni
- Faculty / Staff
- Employers
- Professionals
- Community
- Strangers
- Trolls

# Creating & Sharing Content

| Content               | Creating                                          | Shared (Following)                                                        | Resources                                       |
|-----------------------|---------------------------------------------------|---------------------------------------------------------------------------|-------------------------------------------------|
| Video<br>(Short)      | Mobile Phones<br>Screencasts<br>Students          | Mobile Phones<br>YouTube, Vine, PR<br>Contests                            | iMovie, Adobe,<br>PowToon etc                   |
| Images &<br>Galleries | Image Software<br>Picture Apps<br>Screen Captures | Students, Faculty,<br>Submitted<br>Contests, Photo-ops<br>Scavenger Hunts | Photoshop, GIMP<br>Paint.NET                    |
| Hashtags & Tagging    | Easy to create,<br>but do your<br>research.       | Make you easy to tag<br>Connect to similar<br>groups or issues.           | Search for them? Use by other posters           |
| Infographics          | Need Photo on<br>Main Website                     | Need Photo on Main<br>Website                                             | Piktochart, Infogr.am<br>Vizualize.me, Easel.ly |
| News                  | Posts & Website<br>Create Events                  | PR, Local News,<br>Alumni, Students                                       | RSS Readers, PR,<br>Alumni Newsletter           |
| Events                | College,<br>Department,<br>Clubs                  | PR, Clubs,<br>Departments                                                 | Texts, Emails<br>Flyers                         |
| Words                 | Keep it short                                     | Students, Faculty, PR                                                     | Staff Bloggers?                                 |
| Links                 | Give Context 1st                                  | Review the source                                                         | Shortening sites?                               |

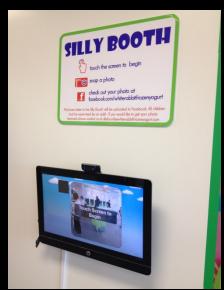

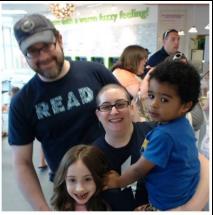

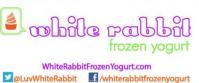

White Rabbit East Amherst

# Managing Social Media

# Computer

- Linked Accounts
- Multiple Browsers
- Web Apps

### Mobile Device

- Specific Apps
- Platform Apps

# Managers, Content Editors

- Shared Technology
- Shared Resources (Dropbox, SkyDrive, Google Drive)

# Organization Coordination/Strategy

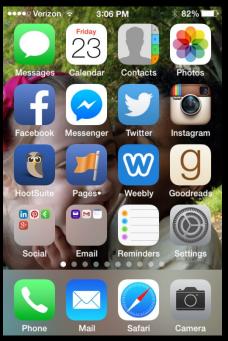

#### **Managing Tools**

- Hootsuite
- Pages
- Tweetcaster
- TweetDeck (web)
- Buffer
- CoTweet
- CrowdBooster
- Edgerank
- Everypost
- Postling
- Scroon
- Shoutlet
- SocialBro
- Social Flow
- Social Mention
- Social Oomph
- Spreadfast
- Sprout Social
- Tweepi
- Twitter Showdown

# Developing Students & Staff

# **Professional & Student Development**

- Be supportive
  - Cultivate a willingness to learn
  - Understand their comfort level
  - Provide time for social media
- Discuss appropriate social media use
- Note influence on career / networking
- Ask for feedback

# Assessment

- Have you reached your objectives?
- Review analytics and how you can improve
  - Fans, Followers
  - Likes, Favorites
  - Comments, Retweets

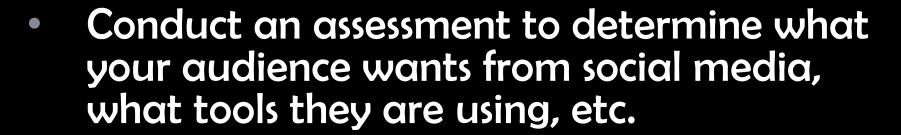

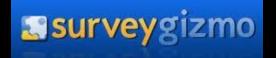

SurveyMonkey

# Where Do We Go From Here?

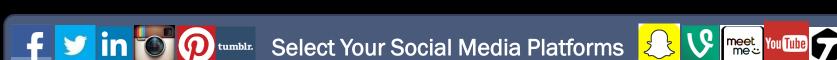

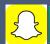

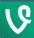

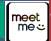

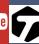

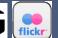

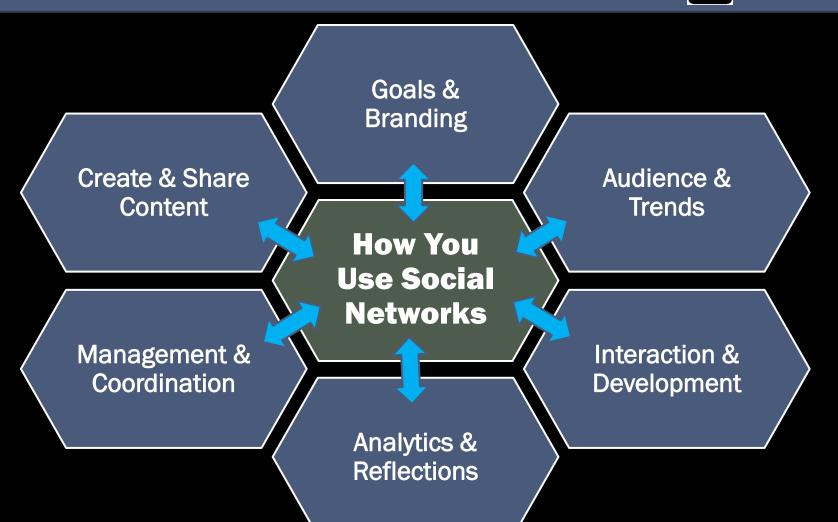

# Questions & Follow Up

# John Sauter

- Niagara University
- jps@niagara.edu
- @johnpsauter

### Melanie Warren

- Niagara County Community College
- mwarren@niagaracc.suny.edu
- @Sapro\_Melly